## Invio posticipato SMS

### Invio posticipato SMS

Per maggiori informazioni sull'installazione dell'applicazione "Invio posticipato SMS" consultare pagina 2 di questo documento.

Con questa opzione potrete comporre SMS e deciderne la data e l'ora di invio, anche a distanza di mesi. Avviate l'applicazione e premete sull'icona "+".

Da questa schermata è possibile inserire il destinatario, il testo del messaggio, la SIM da cui inviarlo e le opzioni di ripetizione.

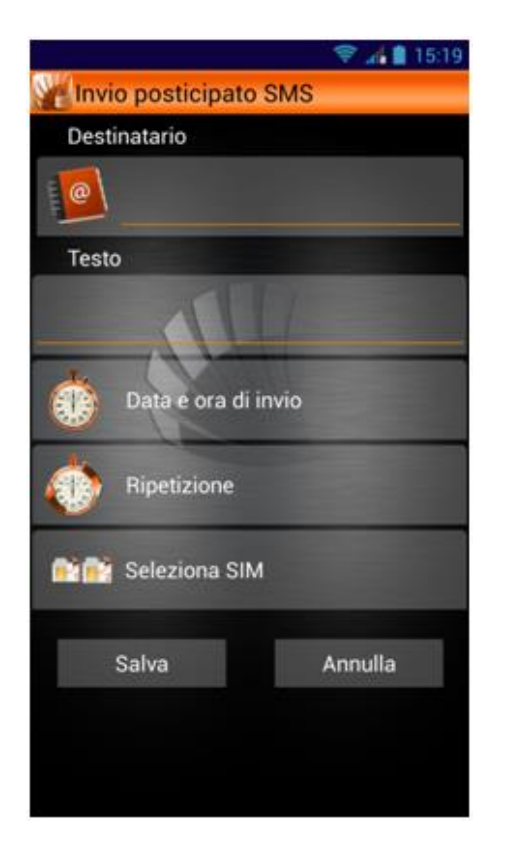

Destinatario: Inserire direttamente il numero o selezionarlo dalla rubrica toccando l'icona dedicata

Testo: In questo campo è possibile inserire il corpo del messaggio senza limiti di lunghezza.

Data e ora di invio: L'invio del messaggio può essere programmato per un orario specifico nello stesso giorno, o in qualunque giorno del calendario successivo.

Ripetizione: Le opzioni di ripetizione permettono di inviare lo stesso messaggio ogni giorno, una volta al mese o in determinati giorni della settimana. Impostando la data di inizio e fine, la ripetizione impostata verrà ripetuta solo nel lasso temporale impostato.

Seleziona SIM: Ogni SMS può essere configurato per l'invio da SIM1 o SIM2.

Il messaggio rimarrà in memoria nella schermata principale fino a quando giungerà il momento dell'invio. In caso di ripetizione la data indicata per l'invio si aggiornerà automaticamente subito dopo il primo invio.

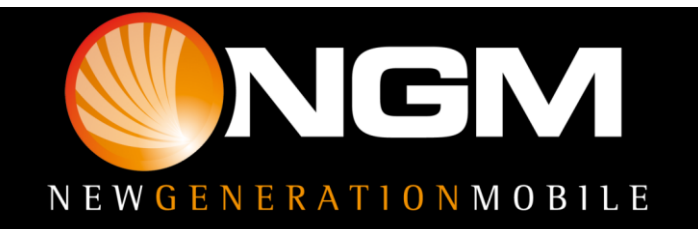

## Invio posticipato SMS

#### Download e Installazione

Le diverse funzioni speciali di NGM sono organizzate in un'unica applicazione.

Sarà sufficiente infatti installare il launcher principale scaricandolo dal sito [www.ngm.eu](http://www.ngm.eu/) e, avviandolo, si aprirà la schermata con le icone relative alle varie funzioni non ancora scaricate in bianco e nero.

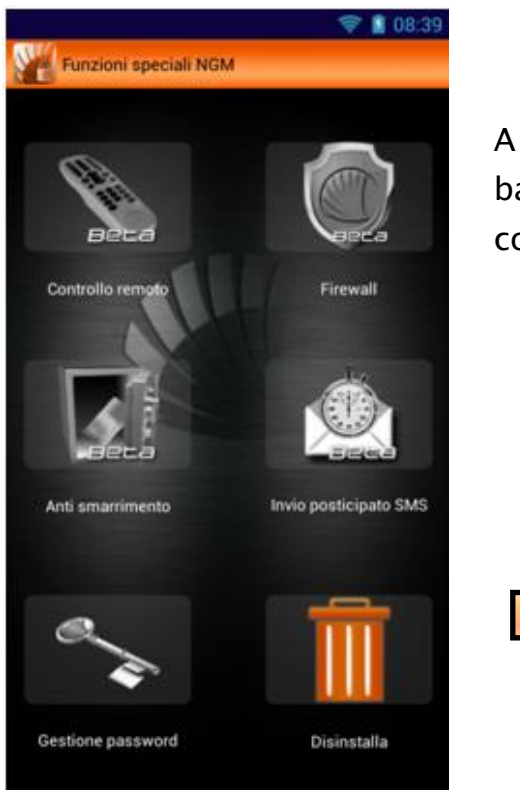

A questo punto, per installare una delle funzioni basterà toccare l'icona corrispondente e confermare con Ok all'apparizione del popup

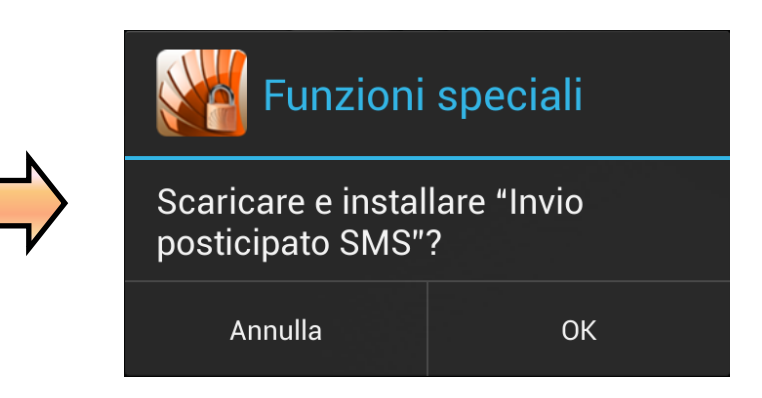

Attraverso la funzione Bug Report potrai inviare ad NGM una segnalazione di eventuali problemi riscontrati, semplicemente compilando gli appositi campi.

#### Primo accesso

Dopo aver installato le funzioni desiderate, selezionando una di esse per la prima volta, verrà richiesta una password che sarà unica per tutte le funzioni speciali, e che sarà richiesta ogni volta che si accederà ad ogni singola funzione se non diversamente impostato da "Gestione password".

Dopo aver inserito e confermato la password verrà richiesto anche un numero di telefono per facilitare il recupero password nel caso la si dimentichi. Il numero indicato infatti riceverà un codice di verifica da inserire nell'apposito spazio indicato

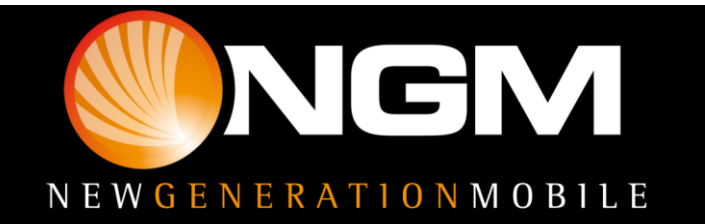

# Invio posticipato SMS

dal popup. Tale codice resetterà la password, quindi occorrerà impostarne una nuova.

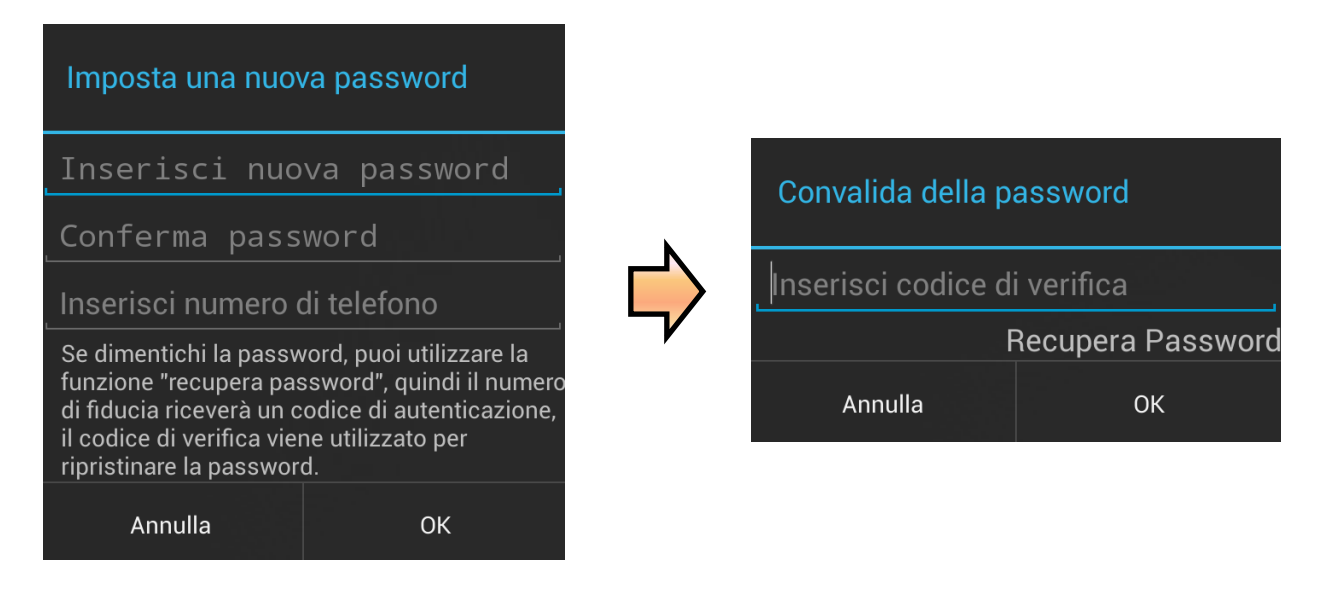

### Gestione password

All'interno di questa funzione potrete decidere quali funzioni debbano richiedere la password di accesso e modificare la password condivisa.

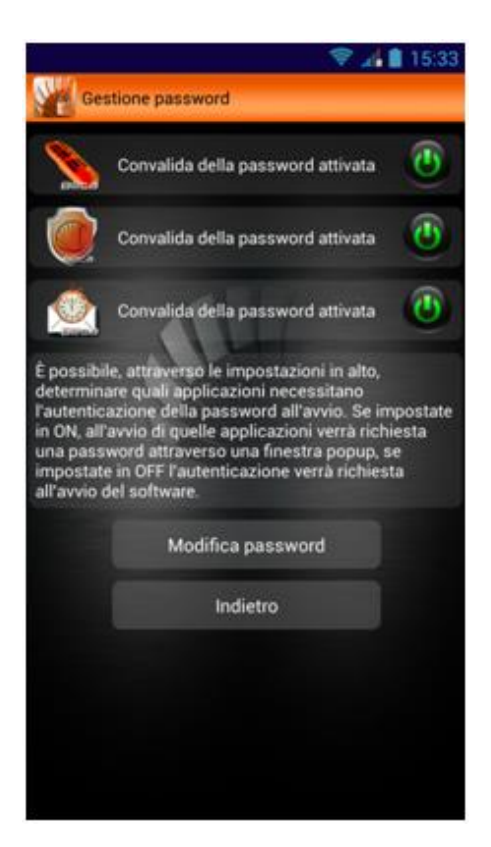

La richiesta password per l'applicazione Anti smarrimento non è disattivabile, per garantire la sicurezza del servizio offerto.

**Avvertenza:** *Il produttore si riserva il diritto di modificare senza preavviso le informazioni contenute in questa guida. Il contenuto di questo manuale potrebbe differire dal contenuto effettivamente mostrato nel telefono cellulare. In tale caso, il secondo prevale.*

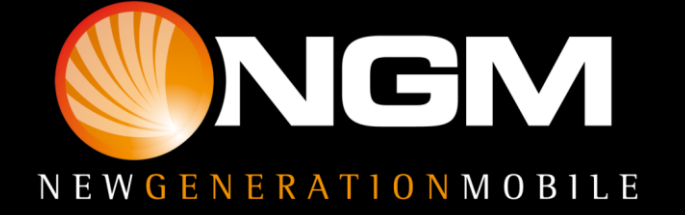